## **BAB III**

## **METODE PENELITIAN**

## **3.1 ALUR PENELITIAN**

Pada saat melakukan sebuah penelitian diperlukan alur penelitian yang digunakan sebagai acuan atau patokan agar hasil yang didapat berjalan dengan baik dan lebih terstruktur sehingga dapat lebih efisien. Penggunaan *flowchart* pada saat penelitian membantu untuk menjelaskan secara singkat alur atau proses dari penelitian yang dilakukan. *Flowchart* pada penelitian ini dijelaskan pada gambar 3.1

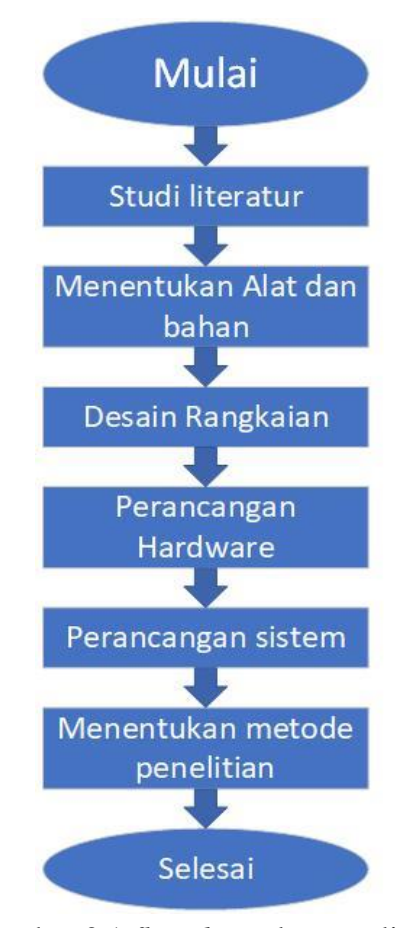

Gambar 3.1 *flowchart* alur penelitian

Pada tahap pertama yaitu studi *literature* yang lakukan untuk mencari bahan bacaan atau informasi secara teoritis dan praktik dari beberapa sumber yang akurat bersadarkan jurnal atau ebook dari penelitian sebelumnya yang membahas terkait *system* penyiraman dan pemupukan berbasis *internet off things*. Pada tahapan studi

*literature* juga digunakan untuk mengkaji beberapa penelitian terdahulu terkait *system*  penyiraman dan pemupukan berbasis *internet off things,* setelah melakukan proses pengkajian terhadap judul yang dianggap cocok dan relefan maka dilakukan pencatatan *point* penting dari setiap jurnal atau *ebook* yang telah dibaca atau dikaji dengan tujuan agar dapat dibedakan dari penelitian yang sudah ada dengan penelitian yang akan dilakukan dan jika ingin dikembangkan maka mencatat *point* penting dari setiap jurnal atau *ebook* juga perlu dilakukan.

Pada tahap kedua yaitu mentukan alat dan bahan yang akan digunakan pada penelitian. Pada tahap ini saat menentukan alat dan bahan tentu saja mempertimbangkan dengan membaca beberapa referensi baik dari jurnal penelitian, skripsi, tesis, buku tutorial ataupun video tutorial. Proses penentuan alat dan bahan juga bisa dilakukan pada saat mencatat *point* penting dari studi *literature.* Setelah mengumpulkan *point* penting berupa *list* dari alat dan bahan yang digunakan pada setiap penelitian yang didapat dari jurnal nasional, tesis,buku tutorial, maka perlu dilakukan proses pemilahan pada alat dan bahan agar sesuai dengan perancangan karena pada setiap penelitian alat dan bahan yang digunakan berbeda namun ada beberapa komponen yang memiliki fungsi yang sama.

Proses memilih alat dan bahan yang cocok ini juga dapat di pertimbangkan dengan projek atau *prototype* yang akan dibuat sehingga meminimalisir membeli komponen yang kurang dibutuhkan. Dari studi *literature* yang dilakukan untuk membuat sebuah *prototype* system penyiraman tanaman dan pemupukan berbasis *internet off things* memerlukan alat dan bahan pendukung seperti NodeMCU ESP8266, sensor *soil moisture* YL69, sensor TCS3200, *breadboard* projek, kabel data micro USB*, watter pump*, kabel *jumper male to female*, kabel *jumper male to male*, kabel *jumper female to female*, relay 5v, solder listrik, timah, lcd 16x2. Tujuan dari pembuatan *list* yaitu untuk menghindari pembelian sensor serta alat yang tidak digunakan pada penelitian ini.

Pada tahap ketiga yaitu desain rangkaian, tahap ini membuat desain rangkaian dengan menggunakan *software fritzing. Software fritzing* ini merupakan salah satu *softeare* yang sering digunakan untuk membuat desain elektronika, kelemahan dari *software* ini yaitu tidak bisa di *running*. Proses desain ini dilakukan dengan cara mencari komponen yang dibutuhkan pada kolom search dan di *drag* ke lembar projek yang akan digunakan untuk membuat desain. Jika komponen yang dibutuhkan tidak ada pada *library* maka perlu dilakukan pencarian *library* dari internet lalu *library* tersebut ditambahkan ke dalam *software fritzhing*.

Pada tahap keempat yaitu perancangan *hardware*. Pada proses perancangan *hardware* ini merupakan proses perancangan bentuk fisik dari *prototype* yang memiliki kaitan erat dengan studi *literature* yang telah dilakukan. Dari pencatatan *point* penting pada *study literature, hardware* berfungsi untuk melindungi komponen dari gangguan atau hal yang tidak di inginkan seperti terkena air pada proses pengambilan data. Oleh karena itu, memilih *hardware* dengan bentuk fisik yang keras dan kokoh juga menjadi pertimbangan agar komponen terlindungi dari hal yang tidak diinginkan.

Proses perancangan *hardware* atau perangkat keras juga mengacu pada desain rangkaian dan mcb yang telah dibuat pada *software fritzing*, pada tahap ini bisa berkreasi untuk menempatkan posisi sensor pada *breadboard* dan mengatur tata letak sensor agar terlihat rapih dan bagus. Proses perakitan sensor membutuhkan penyambungan dengan menggunakan solder dan timah untuk proses penyambungan kabel, serta *double tape* juga digunakan dengan tujuan agar sensor tidak geser. Setelah proses tata letak selesai maka proses selanjutnya merekatkan secara permanen sensor ke *breadboard* dan *box* multi plastik dengan menggunakan *glue gun* dan sekrup agar tidak berubah dan bergeser.

Pada tahap kelima yaitu perancangan *system.* Proses perancangan system dimulai dari penulisan *point* penting pada studi *literature* termasuk pencatatan alur dari beberapa penelitian yang digunakan pada jurnal penelitian seperti skripsi, tesis, buku tutorial dan video tutorial yang telah dikaji. Dari beberapa sumber tersebut dapat dipilih alur penelitian mana yang akan di modifikasi pada pembuatan *prototype* monitoring penyiraman dan pemupukan berbasis *internet off things* ini. Dalam pemilihan alur system harus benar-benar selektif agar sesuai dengan yang diharapkan.

Pada tahap keenam yaitu menentukan metode penelitian yang akan digunakan. Pada penelitian ini menggunakan metode uji coba (*experiment*). Metode uji coba (*experiment*) yaitu penelitian yang dilakukan untuk menentukan sebab akibat dangan melakukan uji coba terhadap suatu sampel tertentu. Pada penelitian ini yang *diexperiment* adalah sensor untuk pemupuk yang diganti dengan menggunakan sensor TCS3200 yang mana sensor ini bekerja dengan cara mendeteksi warna dari pupuk NPK yang diletakan diatas tanah pada tanaman cabai rawit. Pada penelitian yang dilakukan ini, dengan menggunakan metode *eksperimen* ada beberapa variabel atau acuan yang berkaitan dengan metode eksperimen yaitu kondisi, keadaan, faktor, perlakuan dan tindakan yang akan diberikan. Pada penelitian ini hanya berfokus terhadap uji coba dari persentasi kelembaban tanah yang dilakukan oleh sensor *soil moisture* serta pendeteksian pupuk oleh sensor TCS3200.

## **3.2 ALAT DAN BAHAN**

Alat dan bahan yang digunakan pada penelitian ini sebagai berikut :

| No             | Nama                     | Jumlah |
|----------------|--------------------------|--------|
| 1              | Node Mcu8266             | 1 Pcs  |
| $\overline{2}$ | Sensor Soil MoistureYL69 | 1 Pcs  |
| 3              | TCS3200                  | 1 Pcs  |
| 4              | Relay                    | 1 Pcs  |
| 5              | <b>Watter Pump</b>       | 1 Pcs  |
| 6              | Jumper male to mate      | 10 Pcs |
| 7              | Jumper female to male    | 10 Pcs |
| 8              | <b>LCD 16x2</b>          | 1 Pcs  |
| 9              | Breadboard projek        | 1 Pcs  |
| 10             | Timah                    | 1 Pcs  |
| 11             | Solder                   | 1 Pcs  |
| 12             | Kepala colokan           | 1 Pcs  |
| 13             | Kabel power              | 1 Pcs  |

Tabel 3.1 Alat dan bahan

## **3.3 Desain rangkaian**

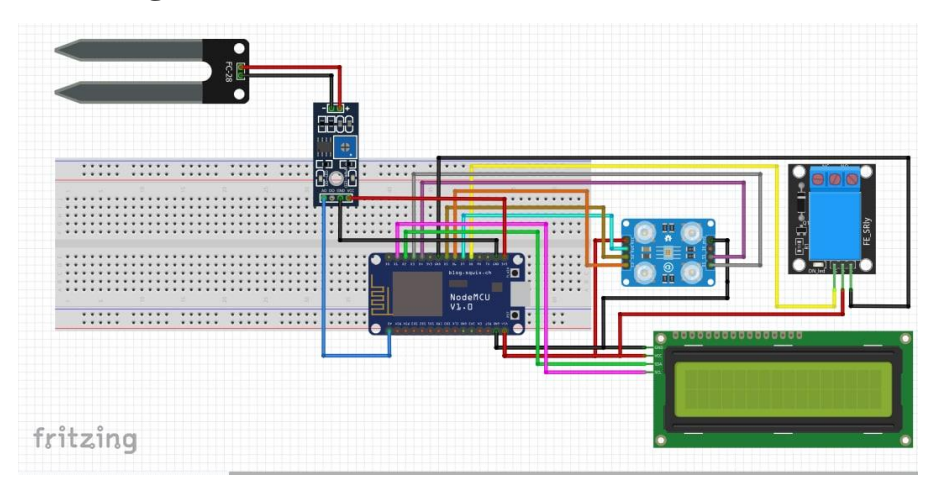

Gambar 3.2 Desain rangkaian

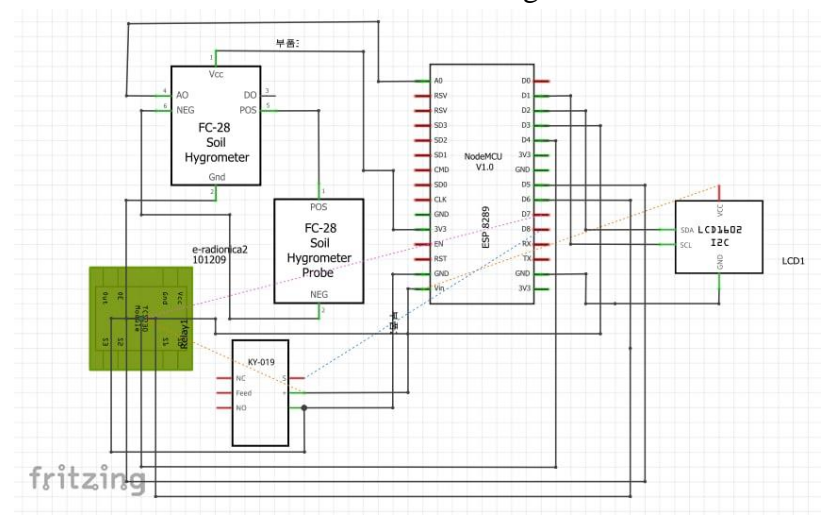

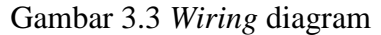

Dari gambar 3.2 merupakan rancangan dari desain rangkaian keseluruhan dengan menggunakan *software fritzing.* Masing-masing komponen saling terhubung ke mikrocontroler Nodemcu8266. Komponen yang pertama dihubungkan yaitu sensor *soil moisture* untuk *port* A0 dihubungkan ke *port* A0, *port* Gnd dihubungkan ke *port* gnd dan *port* Vcc dihubungkan ke *port* 3v. Setelah sensor *soil moisture* terhubung ke nodemcu8266 maka selanjutnya menghubungkan sensor TCS3200 ke nodemcu8266, untuk port Gnd dihubungkan ke ke gnd, *port* S1 dihubungkan ke *port*  3v, *port* S0 dihubungkan ke *port* D4, *port* S3 dihubungkan ke *port* d6, *port* S2 dihubungkan ke *port* d5, *port* Out dihubungkan ke *port* d7, *port* Vcc dihubungkan ke

*port* vv. Masing-masing komponen mendapatkan sumber daya 3.3 Volt. Komponen tersebut dihubungkan dengan menggunakan *jumper male to female* dan *male to mal.*  Setelah proses perangkaian komponen selesai jangan lupa untuk melakukan pengecekan berulang pada setiap komponen sudah terpasang *jumper* dengan benar atau belum.

## **3.4 DIAGRAM BLOK**

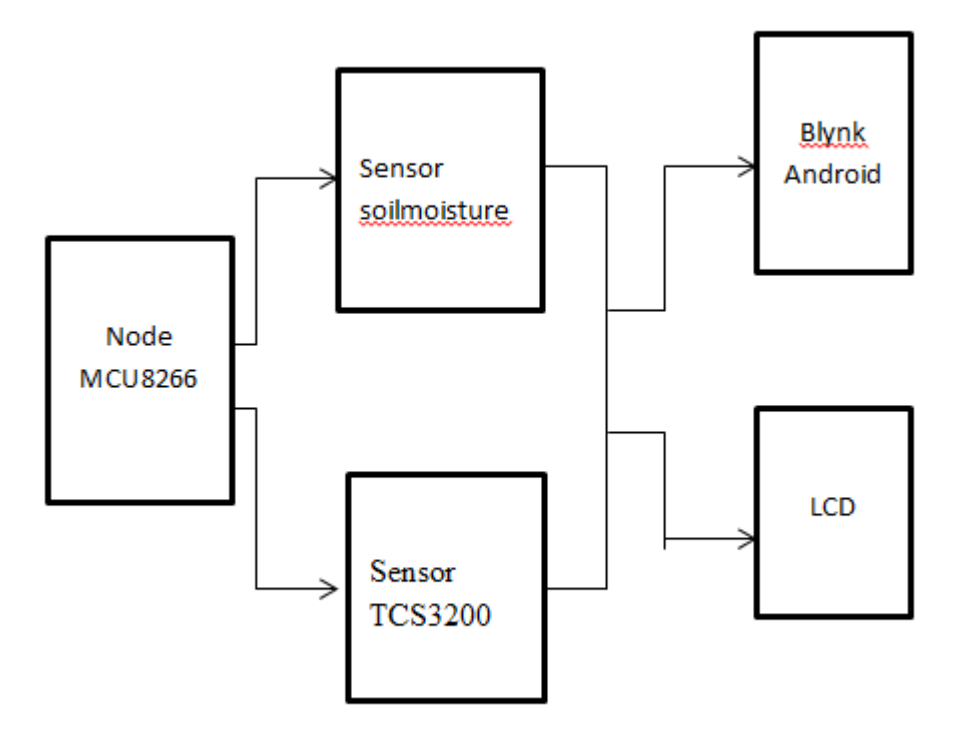

### Gambar 3.4 Diagram Blok

Pembuatan diagram blok pada perancangan penyiraman tanaman dan pemupukan cabai berbasis iot bertujuan untuk mempermudah proses peracangan dan pembuatan untuk masing-masing bagian. Selain itu diagram blok digunakan untuk mempermudah mengetahui komponen-komponen yang akan digunakan serta mengetahui prnsip kerja dari setiap bagian, antara lain:

- a) NodeMcu digunakan untuk mengirimkan data ke *web server* dengan menggunakan koneksi internet yang berasal dari wifi.
- b) Sensor *soil moisture* digunakan untuk mengukur kelembaban tanah.
- c) Sensor TCS3200 digunakan untuk menginisialisasikan unsur hara
- d) Lcd sebagai *monitoring* kelembaban tanah
- e) Relay digunakan sebagai saklar,untuk mengendalikan *water pump*
- f) Blynk android digunakan untuk mengontrol *hardware* dari jarak jauh.

Penelitian ini menggunakan perangkat keras (*hardware*) berupa laptop yang digunakan untuk membuat dan *mengcompail codding* dari arduino ide ke sensor dengan *spesifikasi* laptop seperti berikut **:**

| Windows versi          | : Windows 10 pro                                    |
|------------------------|-----------------------------------------------------|
| Prossesor              | : Intel (r) core (tm) i3-6006U CPU @200GHz 1.99 GHz |
| Installed memory (RAM) | : 4.00 GB                                           |
| Type                   | : 64 bit operation system                           |
| Computer name          | : acer one 14 Z476                                  |
| Tahun                  | :2018                                               |

Table 3.1 Tabel *spesifikasi* laptop Acer

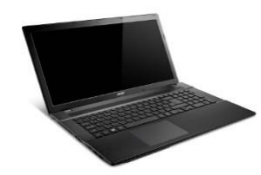

Gambar 3.5 Laptop Acer *one 14 Z476* Table 3.2 Tabel *spesifikasi handphone* android Samsung A20S

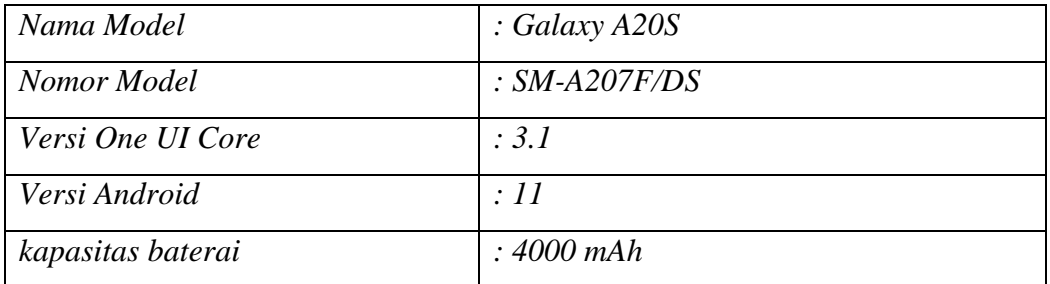

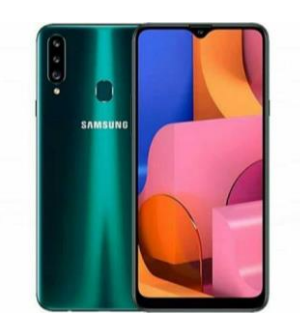

Gambar 3.6 Android Samsung Galaxy A20S

Penggunaan android Samsung *Galaxy A20S* sebagai *outputan* yang dapat terhubung sacara langsung dengan jaringan internet sehingga dapat dikoneksikan dengan aplikasi blynk android. Untuk terhubung dengan blynk android, node mcu8266 membutuhkan *user id* dan *password* dari *hotspot* yang dipancarkan oleh android Samsung *galaxy* A20S yang akan dibaca atau dideteksi oleh nodemcu8266 sehingga hasil yang dibaca oleh LCD akan dibaca juga oleh aplikasi blynk android karena sudah terkoneksi dan melakukan pengenalan melalui *user id* dan *password*  dari *hotspot* tersebut.

Penelitian ini menggunakan prangkat lunak (*software*) berupa *software* Arduino IDE untuk membuat program, melakukan *compail* dari program ke nodemcu8266. Arduino IDE ini menggunakan bahasa pemprograman C yang dimodifikasi sehingga mudah untuk dipahami dan dimengerti. Penelitian ini juga menggunakan *software fritzing* untuk membuat desain rangkaian dan desain MCB dari penelitian ini, namun kelemahan dari *software fritzing* ini yaitu tidak bisa *running*. Selain *software* arduino ide dan *software fritzing, prototype* ini juga menggunakan *software blynk* android yang digunakan sebagai *output* dari hasil percobaan yang dilakukan agar dapat menampilkan sisi *Internet of Thinks* sehingga dapat dengan mudah mendeteksi persentasi air yang terkandung didalam tanah pada tanaman cabai dan dapat dengan mudah mendeteksi warna pupuk yang berada di atas tanaman cabai.

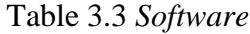

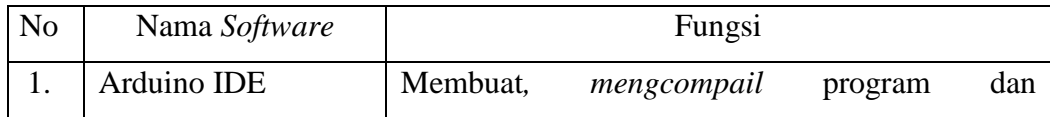

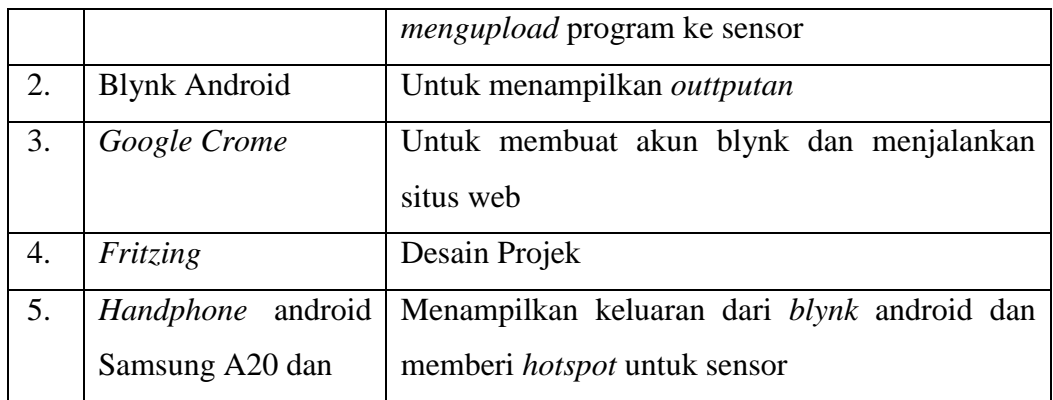

### **3.5 PERANCANGAN SISTEM**

Perancangan *system* dimulai dengan beberapa tahap antara lain persiapan *study literature* terhadap sensor yang digunakan dan menentukan apa saja yang dibutuhkan oleh sensor, selanjutnya yaitu persiapan data berupa *logic coddingan* yang ditentukan dengan mengacu dari penelitian sebelumnya, serta menentukan ingin menggunakan aplikasi *blynk* android dengan *mode* apa, karena *blynk* android memiliki tiga *mode* antara lain manual *device activation* yaitu pembuatan perangkatnya secara manual, *mode wifi provisioning*, *mode* ini hanya mendukung esp32 sehingga untuk *node* mcu8266 tidak dapat menggunakan *mode* ini, *mode blynk static* yaitu dengan menggunakan token yang didapatkan dari *web blynk*. Pada aplikasi *blynk* ini harus membuat akun terlebih dahulu agar bisa terkoneksi dengan aplikasi *blynk* yang ada pada android, pembuatan akunnya dimulai dengan memasukan email. Saat proses memasukan email ini menggunakan email institusi dari kampus yaitu [19201011@ittelkom-pwt.ac.id](mailto:19201011@ittelkom-pwt.ac.id) yang digunakan untuk menerima email dari blynk berisi pesan untuk *mengcreate password* pada akun *blynk*. Masa berlaku *link* untuk *mengcreate password* selama 30 hari, lebih dari itu maka harus mendaftarkan ulang dengan email yang berbeda.

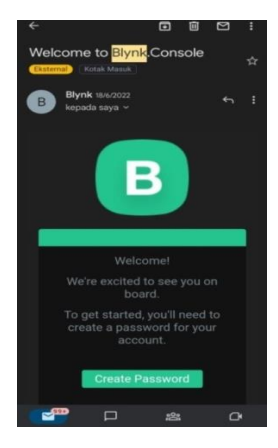

Gambar 3.5 Email untuk *create password account*

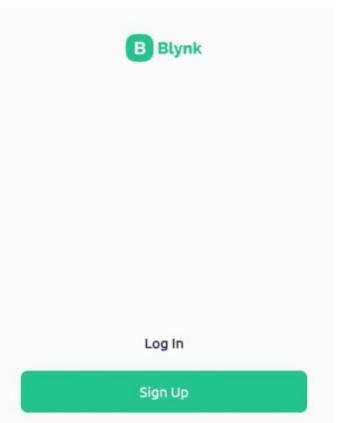

Gambar 3.6 Tampilan awal *blynk* android

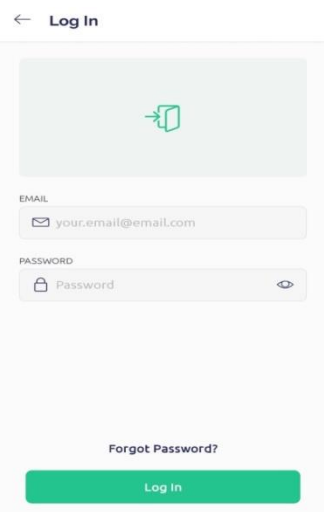

Gambar 3.7 *Login* aplikasi blynk android

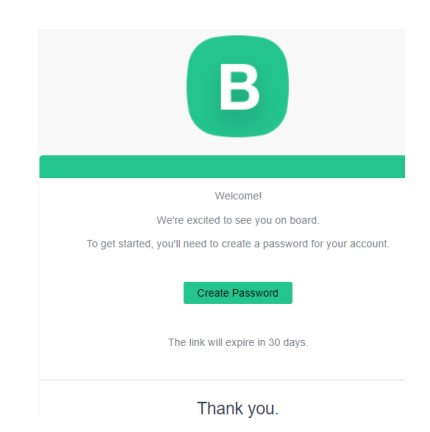

#### Gambar 3.8 Pesan blynk via email**.**

Setelah membuat akun dan *mengcreate password* selesai maka *blynk* sudah bisa digunakan dan dikreasikan dengan penambahan *widget* yang diinginkan, namun pada aplikasi *blynk* ini untuk *widget* yang gratis hanya sedikit yang tersedia dan jika menginginkan *tools* yang lengkap maka dapat berlangganan dengan aplikasi *blynk* android premium. Pada penelitian ini meggunakan *widget* yang diberi nama kelembaban tanah, status pompa, kondisi pupuk. Setelah mengenenal *widget* yang ada pada aplikasi *blynk* android maka beralih ke *blynk web* pada *link* berikut [https://blynk.cloud/dashboard/127698/product/233173.](https://blynk.cloud/dashboard/127698/product/233173) Pada *link* tersebut dapat membuat *template* sesuai dengan yang dibutuhkan. Pada penelitian ini *template*  projek diberi nama dengan "MONITORING PENYIRAMAN TANAMAN CABAI" setelah membuat *template* maka juga dapat *mengcopy template ID and Device name* ke dalam *coddingan blynk*.

> MONITORING PENYIRAMAN TANAMAN CARAL Info Metadata Datastreams Events Automations WebDashboard MobileDashboard **CONNECTION TYPE** ESP8266 wiFi مْم<br>م∂ **ANUEACTURER** My organization 4076HH **FFLINE IGNORE PERIOD** 0 hrs 0 mins 0 secs MPLATE IDS TMPLoTu9G9EP MONITORING PENYIRAMAN TANAMAN CABA

# Gambar 3.9 Tampilan *template ID and Device name* pada web blynk*.* // Fill-in information from your Blynk Template here #define BLYNK TEMPLATE ID "TMPLOTu9G9EP" #define BLYNK DEVICE NAME "MONITORING PENYIRAMAN TANAMAN CABAI" #define BLYNK AUTH TOKEN "6sDs1SnQoMDziN9zIFS2rZ6etPO iT9y"

Gambar 3.10 *Template ID and Device name* pada *coddingan blynk*

Setelah memasukan *template ID and Device name* ke dalam *coddingan* android maka selanjutnya yang harus lakukan yaitu memilih, ingin dihubungkan dengan menggunakan apa projek *prototype* yang dibuat agar dapat terhubung dengan internet. Disini ada beberapa pilihan antara lain terhubung dengan perangkat terdekat melalui *hotspot wifi*, melalui *QR code*, manual *template*, dan yang terakhir dengan *code firmware*.

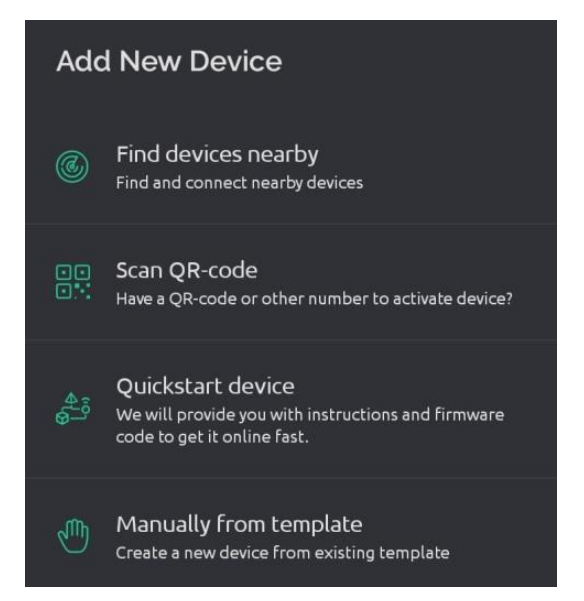

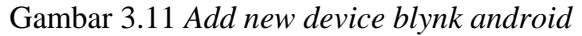

Untuk terhubung dengan internet menggunakan *mode* terhubung dengan menggunakan bantuan *hotspot* dari *handphone* lain atau dapat memanfaatkan wifi rumah dengan cara memasukan *user id* dan *password hotspot* kedalam *coddingan* dan jika ingin terhubung dengan wifi rumah maka harus merubah kembali *user id* dan *pass* yang terdapat pada *codding*.

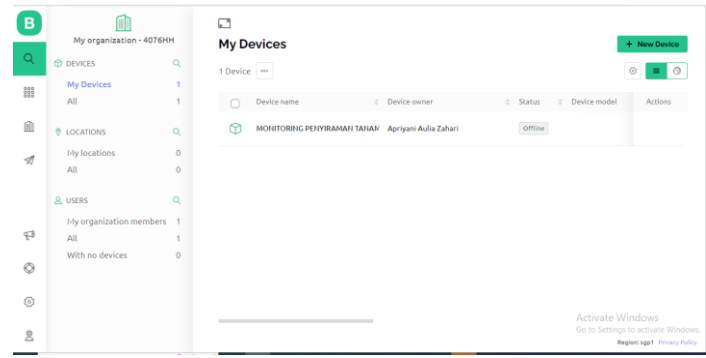

Gambar 3.12 Tampilan *dasbord blynk* web

Dari *widget* yang telah diberi nama sesuai yang diinginkan maka untuk *widget* kelembaban tanah akan menampilkan persentasi kelembaan tanah pada saat sensor *soil moisture* ditancapkan kedalam tanah. Hasil yang keluar akan sama seperti yang ditampilkan oleh blynk android dan LCD. Sedangkan untuk status pompa pada penelitian ini akan mengeluarkan dua kondisi dimana kondisi yang pertama yaitu pompa nyala dan kondisi kedua yaitu pompa mati. Begitu juga dengan kondisi pupuk memiliki dua kondisi antara lain pupuk terdeteksi dan tidak ada pupuk.

| <b>MONITORING PENYIRAMAN TANAMAN CABAI</b> |                     |                    |        |                     |               |                  | Edit<br>Duplicate                   |
|--------------------------------------------|---------------------|--------------------|--------|---------------------|---------------|------------------|-------------------------------------|
| Info                                       | Metadata            | <b>Datastreams</b> | Events | <b>Automations</b>  | Web Dashboard | Mobile Dashboard |                                     |
|                                            | Q Search metadata   |                    |        |                     |               |                  |                                     |
| Id                                         | # Name              |                    |        | $\div$ Type         |               | # Value          |                                     |
| $\mathbf{1}$                               | <b>Device Name</b>  |                    |        | Device Name         |               |                  | MONITORING PENYIRAMAN TANAMAN CABAI |
| $\overline{\mathbf{z}}$                    | <b>Device Owner</b> |                    |        | <b>Device Owner</b> |               |                  |                                     |
| 3                                          | Location            |                    |        | Location            |               |                  |                                     |
| 6                                          | Device Timezone     |                    |        | Time Zone           |               | Asia/Jakarta     |                                     |
| 8                                          | <b>Hotspot Name</b> |                    |        | <b>Hotspot Name</b> |               |                  |                                     |

Gambar 3.13 Tampilan dari metadata *blynk web*

Setelah selesai melakukan *setting* pada aplikasi *blynk* android maka selanjutnya melakukan *settingan* dengan menggunakan web dari *blynk* yaitu pada menu metadata dengan mengisi *device name* dengan memberi nama MONITORING PENYIRAMAN DAN PEMUPUKAN TANAMAN CABAI. Pada menu *device timezone* mengisi wilaya asia/Jakarta. Untuk *device owner* mengisi nama sesuai alamat email yang didaftarkan untuk membuat akun, dan untuk *location* memilih Jakarta. Selanjutnya untuk *hotspot name* mengisi redmi note10 5G karena *device* ini yang digunakan untuk memberikan *hotspot* pada projek agar dapat terhubung dengan internet.

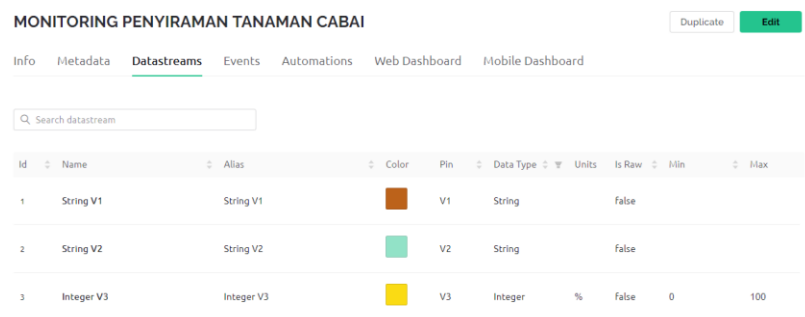

Gambar 3.14 Tampilan *datastream blynk web*

Setelah selesai dengan metadata maka beralih untuk melakukan *setting* pada *datastream*. Untuk mengisi *datastream* mengacu pada *codding* yang telah dibuat dan *dicompail* di arduido IDE yaitu untuk status pompa menggunakan *string* V1 karena pada *coddingan* di arduino IDE tipe data *string* dan selanjutnya untuk kondisi pupuk menggunakan *string* V2 karena menggunakan tipe data *string* juga karena hanya membutuhkan 2 keadaan yaitu nyala atau mati dan pupuk terdeteksi atau tidak ada pupuk. Selanjutnya utuk kelembaban tanah memilih *integer* V3 karena pada *codding* diarduino IDE menggunakan data *integer* untuk menampilkan presentasi dari kelembaban air, untuk nilai minimum yang ditetapkan adalah 0 dan untuk nilai maksimal yang tetapkan adalah 100 dan untuk satuanya yaitu persen (%). Pemilihan warna pada setiap *datastream* ini bertujuan untuk membedakan antara satu kondisi dengan kondisi lain, untuk status pompa dan kelembaban tanah menggunakan warna hijau dan untuk kondisi pupuk menggunakan warna kuning *warm*.

## MONITORING PENYIRAMAN TANAMAN CABAI

| Info | Metadata       | <b>Datastreams</b> | Events | Automations       | Web Dashboard | Mobile Dashboard |  |
|------|----------------|--------------------|--------|-------------------|---------------|------------------|--|
|      |                |                    |        |                   |               |                  |  |
|      | Q Search event |                    |        |                   |               |                  |  |
| Id   | ÷<br>Name      |                    |        | Code<br>$\hat{=}$ | $\hat{=}$     | Color<br>Type    |  |
| ŧ.   | Online         |                    |        | <b>ONLINE</b>     |               | Online           |  |
| 2    | Offline        |                    |        | <b>OFFLINE</b>    |               | Offline          |  |

Gambar 3.15 *Event blynk web*

Setelah selesai dengan *datastream* maka beralih ke *event blynk* untuk nama,*code*,dan *type* diisi dengan *online*. Selanjutnya untuk *aoutomatis* akan terisi seperti *data stream* jadi pada tahap ini tidak perlu menambahkan atau merubah apapun lagi. Setelah selesai dengan tahapan *automastis* maka tahap selanjutnya adalah pemilihan *device name* yang berisi *widget*. Pemilihan *widget* ini berkaitkan dengan aplikasi blynk android sehingga harus dipastikan *widget* yang dipilih sama dengan *widget* yang telah *disetting* pada aplikasi blynk.

| <b>MONITORING PENYIRAMAN TANAMAN CABAI</b>                                                                                                    |                  |             |        |                    |                                  |                           | Duplicate | Edit      |                 |
|----------------------------------------------------------------------------------------------------|------------------|-------------|--------|--------------------|----------------------------------|---------------------------|-----------|-----------|-----------------|
| Info                                                                                                    | Metadata         | Datastreams | Fvents | <b>Automations</b> | Web Dashboard                    | Mobile Dashboard          |           |           |                 |
| Define which Datastreams will be available in Automation actions and conditions.<br>Only Virtual Pin, Enumerable and Location Datastreams supported.<br>Q. Search datastream |                  |             |        |                    |                                  |                           |           |           |                 |
| 3 Datastreams                                                                                                    |                  |             |        |                    |                                  |                           |           |           |                 |
|                                                                                                    | Name             |             |        | $\hat{z}$ Pin      | $\hat{\phantom{a}}$<br>Data Type | <b>Type Of Automation</b> |           | Condition | Action <b>W</b> |
| ⋒                                                                                                    | String V1        |             |        | V <sub>1</sub>     | String                           | Color                     | v         | $\circ$   | $\subset$       |
| ⋒                                                                                                    | <b>String V2</b> |             |        | V <sub>2</sub>     | String                           | Color                     | $\vee$    | $\circ$   | $\circ$         |
| m                                                                                                    | Integer V3       |             |        | V <sub>3</sub>     | Integer                          | Switch                    | v         | $\circ$   | $\subset$       |

Gambar 3.16 *automations blynk web*

#### MONITORING PENYIRAMAN TANAMAN CABAI

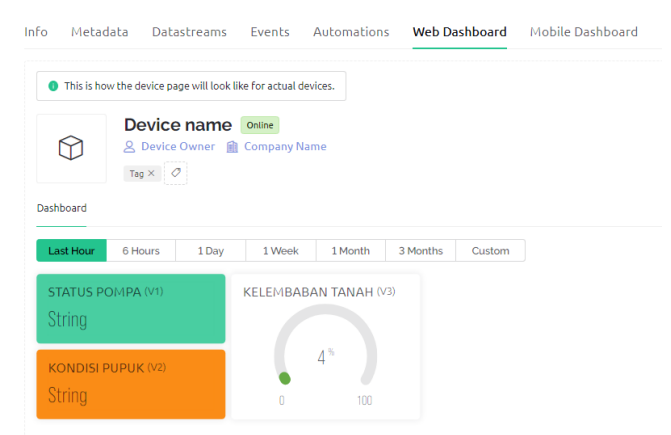

Gambar 3.17 *Web dasbord blynk*

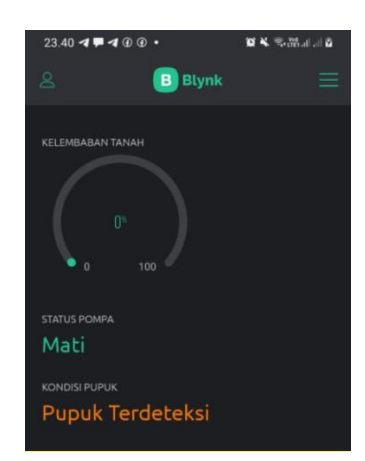

Gambar 3.18 Tampilan *blynk* di android Samsung A20

Proses dari alur system dimulai dari aplikasi *blynk* IoT yang terkoneksi dengan internet lalu proses pembacaan dari sensor kelembaban tanah yang kemudian menampilkan persentasi dari kadar kelembaban didalam tanah dan selanjutnya sensor membaca status dari pompa air, untuk status pompa memiliki dua keadaan yaitu saat pompa mati dan pompa nyala, selanjutnya untuk pembacaan sensor tcs3200 yang diinisialisasikan sebagai sensor untuk pupuk juga memiliki dua kondisi yaitu kondisi pertama saat pupuk tidak terdeteksi berarti sensor sedang diarahkan ke media lain dan untuk kondisi kedua yaitu saat pupuk terdeteksi.

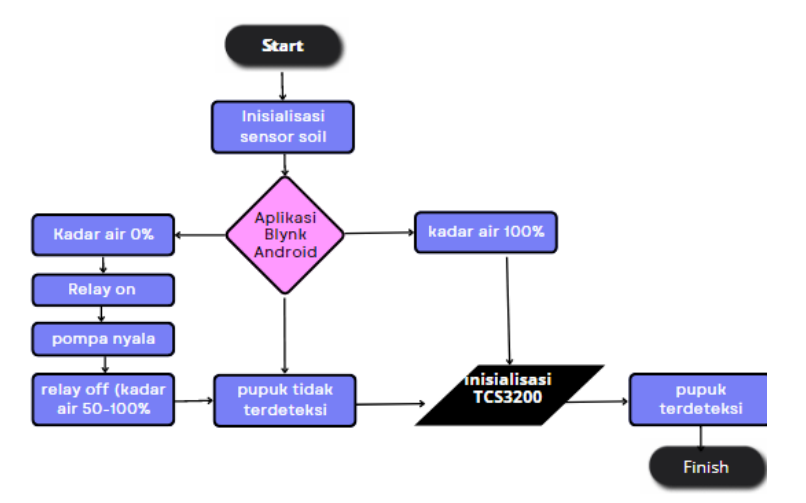

Gambar 3.19 *Flowchart* alur sistem

Proses sekenario pengujian dimulai dari pengujian komponen yaitu berupa pengujian dari sensor *soil moisture* terhadap tanah dengan menampilkan keluaran pada LCD *display*, selanjutnya pengujian sensor TCS3200 terhadap pupuk dengan menampilkan hasil keluaran pada *Blynk Android*. Setelah proses pengujian sensor

TCS3200 dan sensor *soil moisture* dilakukan dengan keluaran LCD *display* maka selanjutnya beralih ke pengujian dengan menggunakan aplikasi *Blynk* android. Dengan proses dan cara yang sama namun *outputan* berbeda. Pada penelitian ini dilakukan pengujian terhadap tanaman cabai rawit untuk pengujiannya dimulai dari pengujian kelembaban tanah, dan pengujian terhadap pupuk NPK (*Natrium Phospat Kalium*) yang disebar diatas tanah pada tanaman cabai rawit dan pompa nyala atau tidak pada saat dilakukan uji coba